# SIMATIC **S7-200 Примеры**

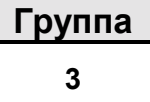

Тема

Связь между S7-200 и PC: Чтение из приложения Windows

#### Краткое описание

В данном примере используется программное обеспечение третьей фирмы для чтения данных из CPU серии SIMATIC S7-200 в приложение Windows. Имитируется простейшая насосная система, данные о которой передаются в различные ячейки Microsoft Excel.

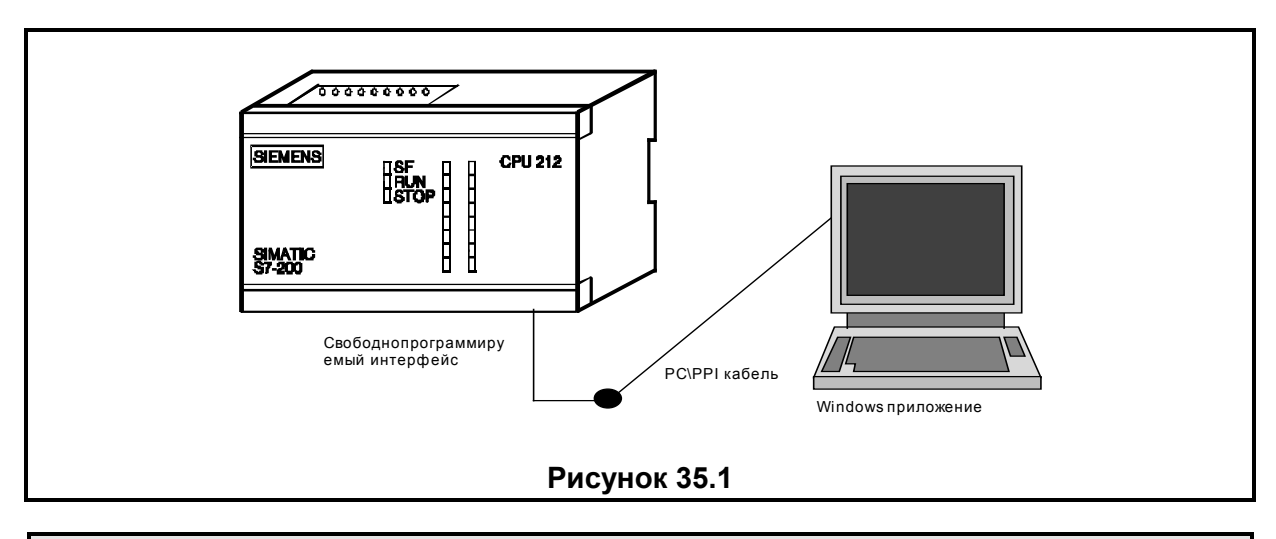

### Аппаратные и программные требования

Аппаратное обеспечение: **SIMATIC CPU 214 или 212** Программное обеспечение: SoftwareWedge for Windows: Professional Edition Part # SW20WP или другое совместимое программное обеспечение Любой пакет под Windows, который поддерживает связь по DDE

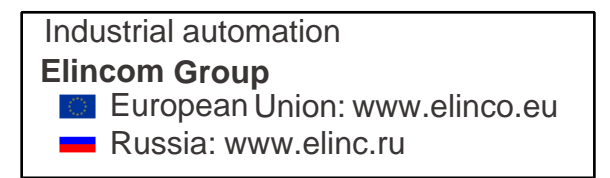

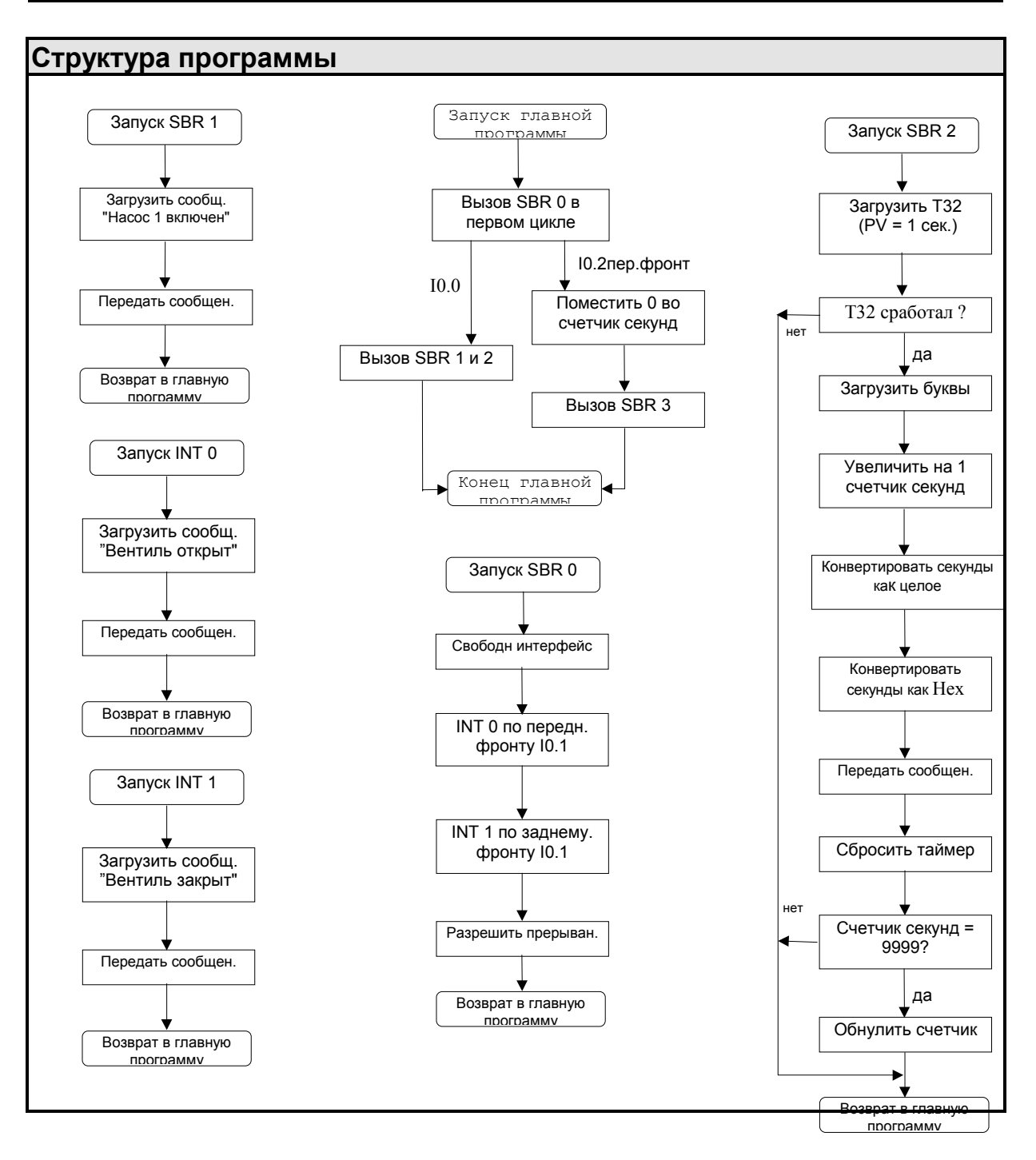

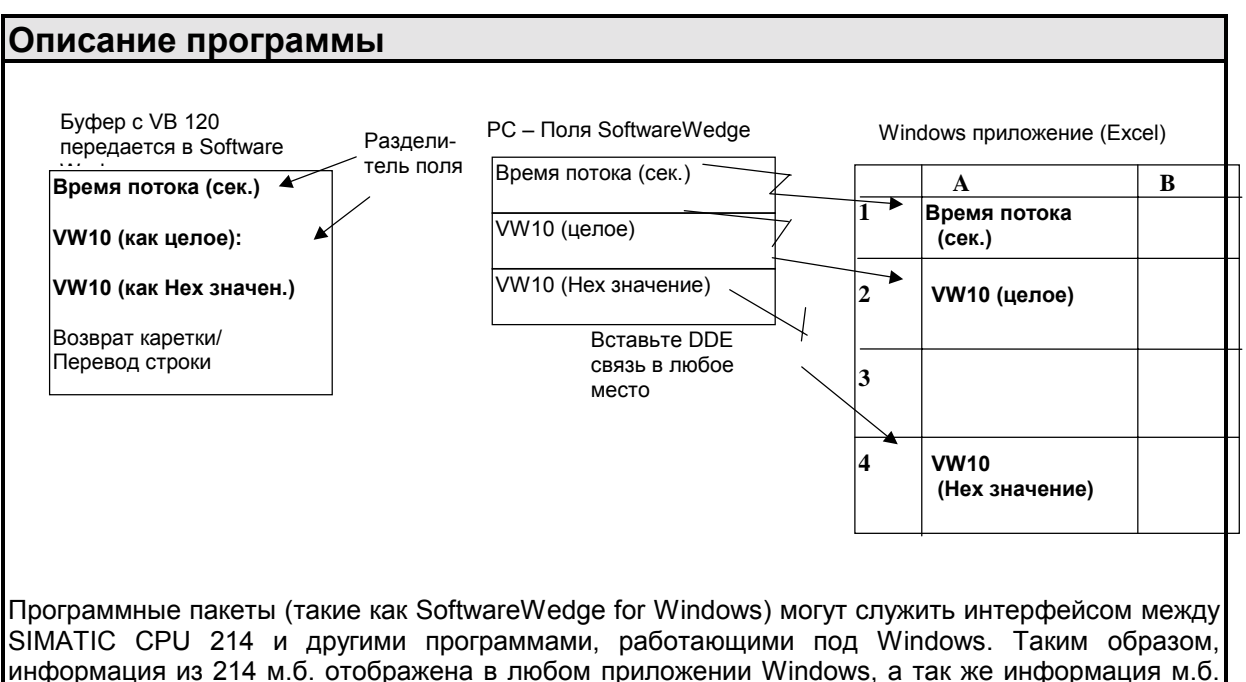

записана в CPU из любогго приложения Windows. В данный момент, SoftwareWedge не поддерживает отображение и обновление передаваемой

информации из различных входов в различное время в различные части экрана. Однако, различные части информации из 214 м.б. переданы и отображены в различных местах. Каждая .<br>часть м.б. отображена в собственном поле SoftwareWedge. Каждое поле отделяется соответствующим знаком разделения, передаваемого вместе с телеграммой. Этот знак м.б. любым по желанию пользователя. Так же, в конце каждой передачи должен быть принят один или более знак "окончания", который м.б. задан пользователем.

После загрузки пакета SoftwareWedge выберите режим DDE сервера и задайте имя, тему и подходящий элемент приложения DDE. Затем настройте установки в списке Port на скорость передачи 9600 Бод, без четности 8 Бит/знак, и 1 стоповый бит. Так же не забудьте установить номер Com порта. Затем Вы должны определить структуры записей, которые будут вводиться. Для нашей программы началом записи является любой принятый знак, окончанием - знаки возврат каретки и перевод строки; максимальное число полей = 3, а разделителем является знак двоеточия (; ( ASCII 58). И наконец в приложении Windows используйте команду связи Копировать/Вставить, чтобы вставить различные поля данных в желаемые части экрана.

Опционально: Software Wedge поддерживает автоматическое изменение формата переменных перед тем, как передать их в другое приложение Windows.

Размер программы = 158 слов.

## **S7-200 Пример**

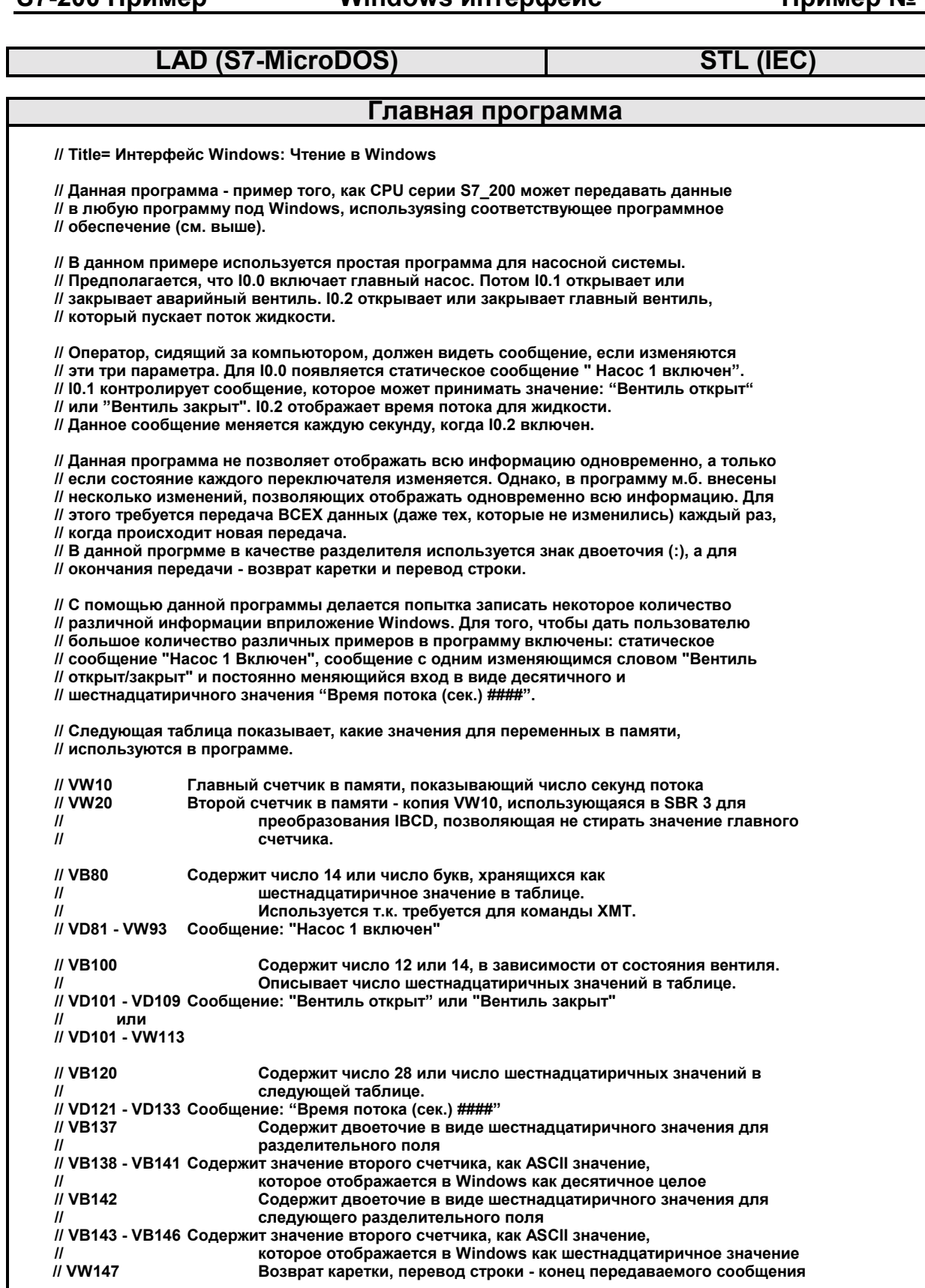

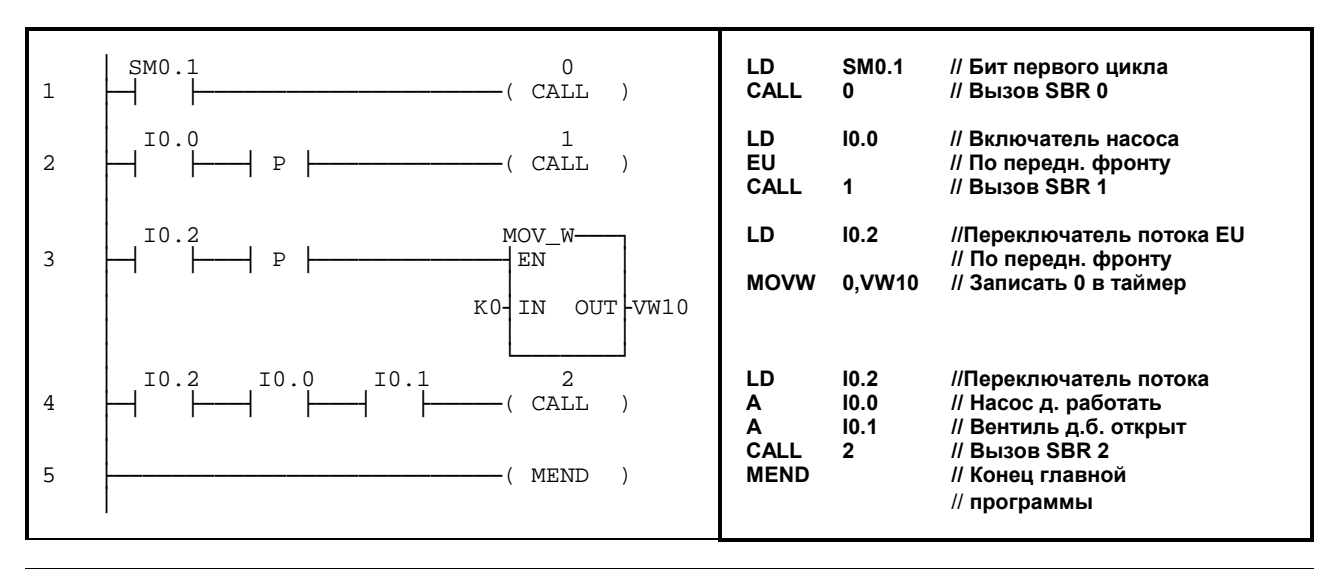

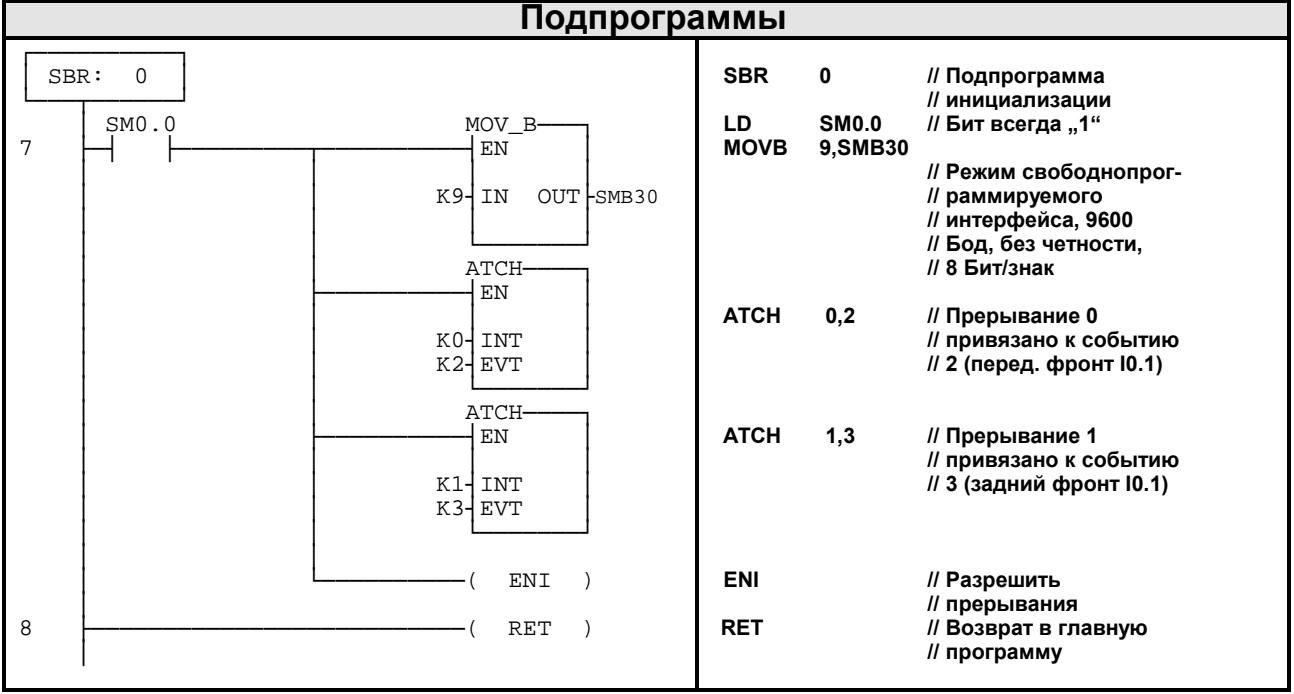

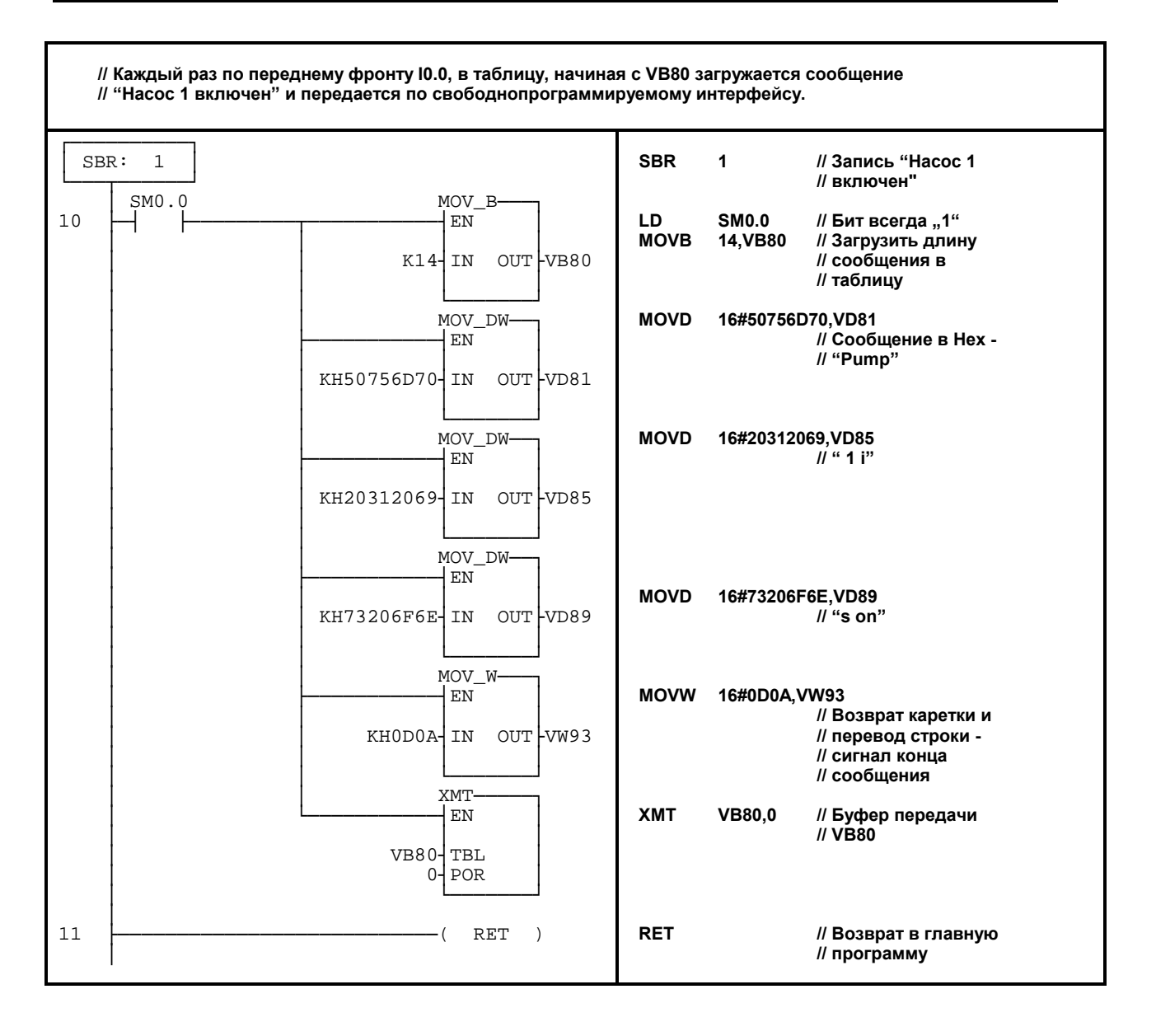

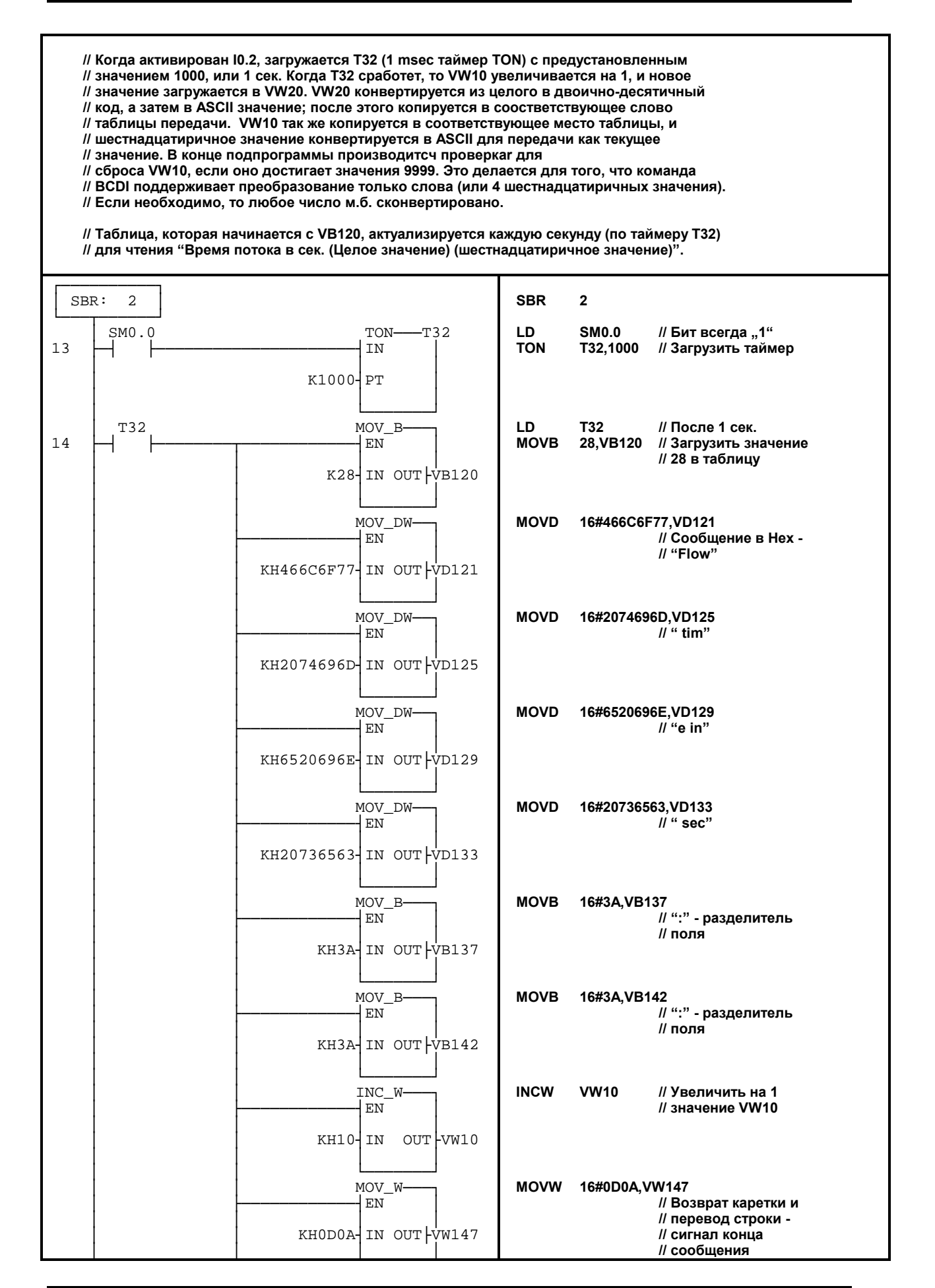

#### **S7-200 Пример Windows интерфейс Пример № 35**

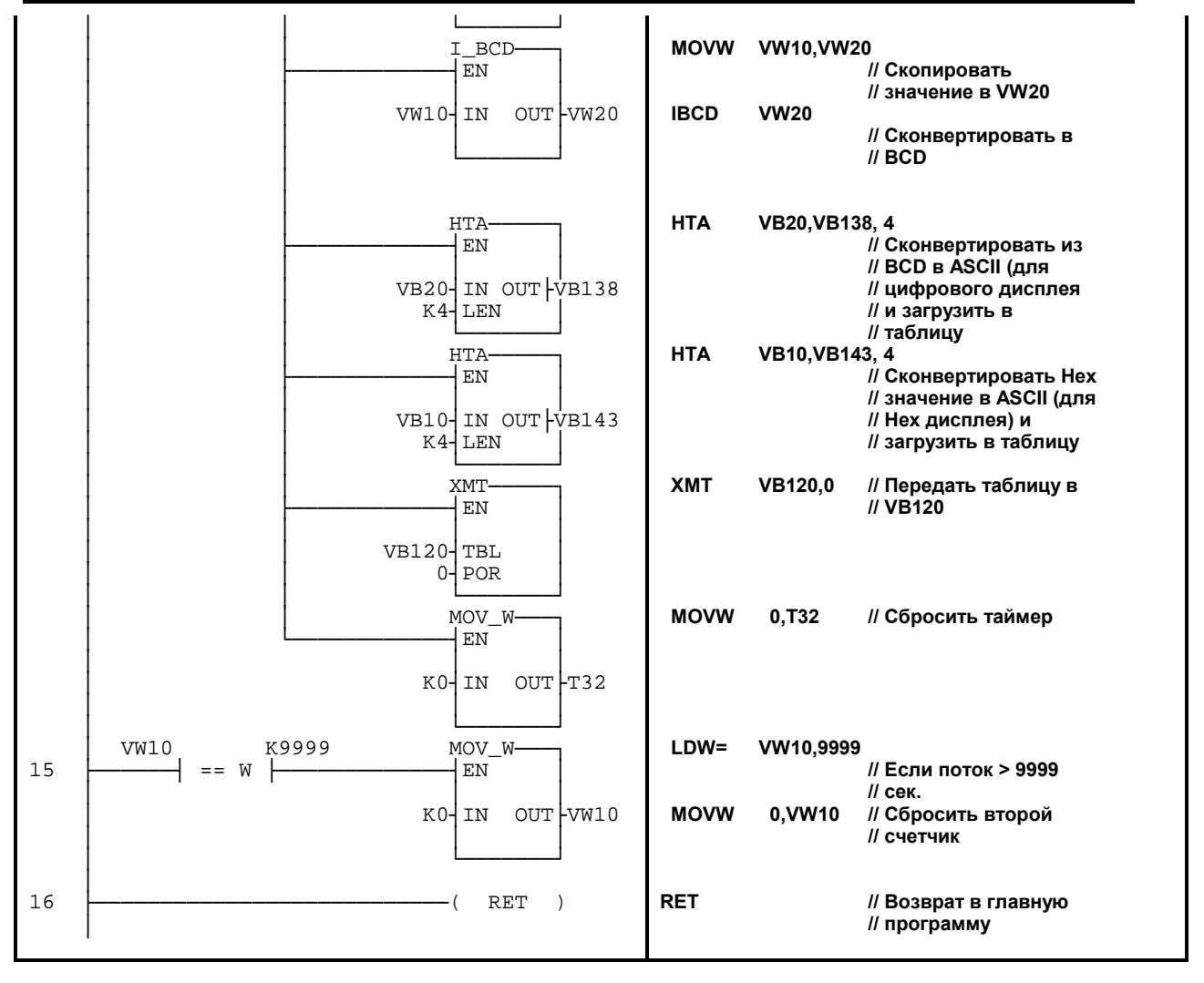

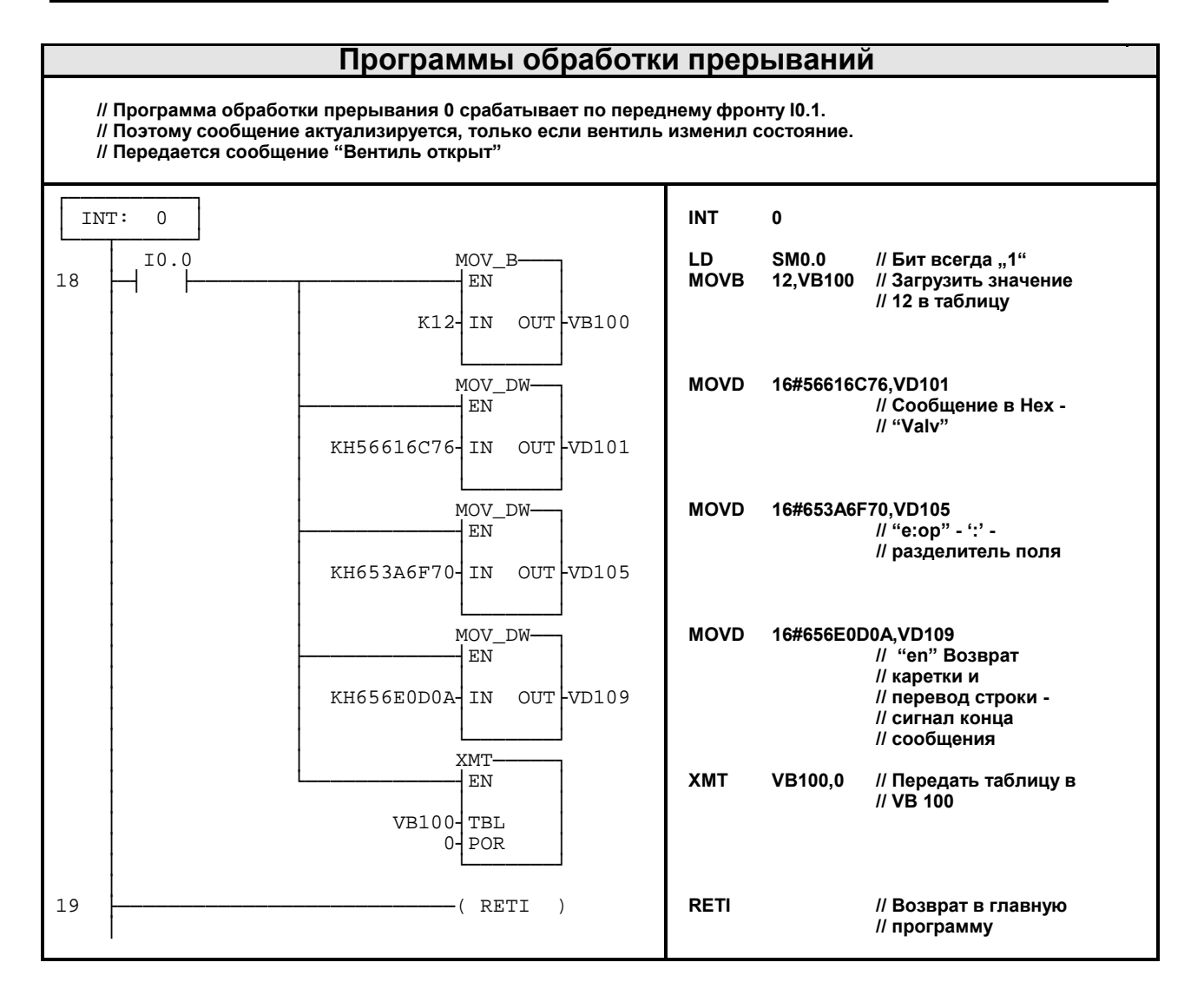

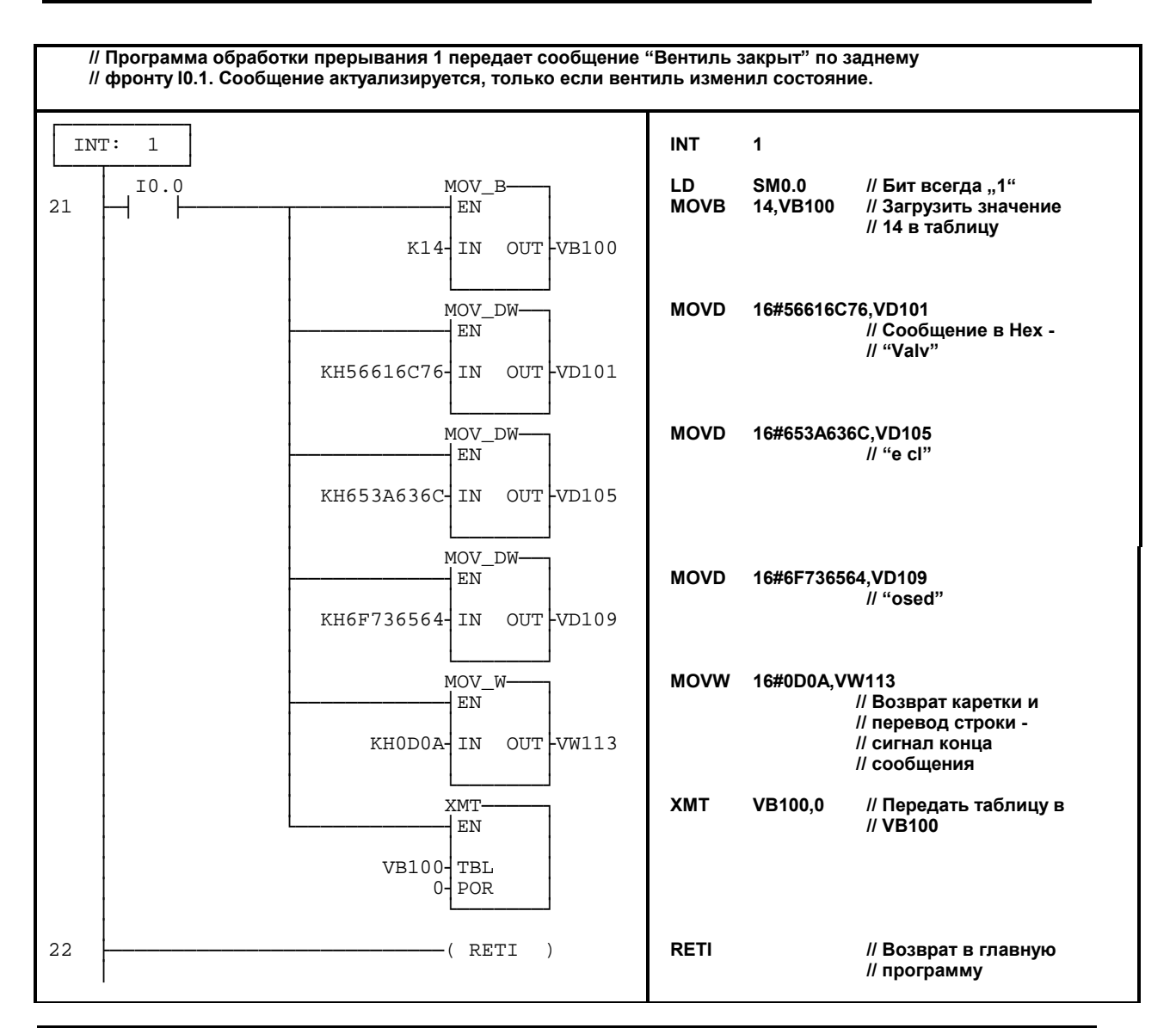

### **Другие замечания**

SoftwareWedge<sup>TM</sup> for Windows - зарегистрированная торговая марка TAL Enterprises и защищена законамии USA. Другие авторские права и информация о ограничениях смотрите в лицензионном Соглашении в руководстве SoftwareWedge. Если у Вас есть вопросы по поводу использования или функционирования SoftwareWedge, пожалуйста звоните или пишите:

T.A.L. Enterprises 2022 Wallace Street Philadelphia, PA 19130 U.S.A. Тел: (215)-763-2620 Факс: (215)-763-9711

Windows<sup>™</sup> - зарегистрированная торговая марка Microsoft, защищена законамии USA и других стран.

#### Указания по преобразованию

Для того чтобы преобразовать IEC STL в S7-Micro/DOS STL

- Добавьте 'К' перед каждым числом, не являющимся шестнадцатеричной константой (например,  $4 \Rightarrow K4$ )
- Замените '16#' на 'КН' для всех шестнадцатеричных констант (например, 16#FF  $\Rightarrow$  KHFF)
- Поставьте запятые для смены полей. Используйте клавиши перемещения или клавишу ТАВ для перехода от поля к полю.
- Для преобразования программы S7-Micro/DOS STL в LAD-форму каждый сегмент должен начинаться со слова 'NETWORK' и номера. Кажіый сегмент в этом примере имеет свой номер на диаграмме LAD. Используйте команду INSNW в меню редактора для ввода нового сегмента. Команды MEND, RET, RETI, LBL, SBR и INT требуют отдельных сегментов.
- Коментарии строк, обозначенные "//" не поддерживаются в S7-Micro/DOS, но разрешены коментарии сегментов

#### Общие указания

Примеры применения SIMATIC S7-200 предназначены для того, чтобы дать пользователям S7-200 начальную информацию, как можно решить с помошью данной системы управления определенные задачи. Данные примеры применения S7-200 бесплатны.

В приведенных примерах программ речь идет об идеях решения без претензии на полноту или работоспособность в будущих версиях программного обеспечения S7-200 или STEP7 Micro. Для соблючения соответствующих технически безопасных предписаний при применении необходимо предпринять дополнительные меры.

Ответственность Siemens, все равно по каким правовым нормам, при возникновении ущерба изза применеия примеров программ исключается, равно и при ущербе личным вещам, персональном ушербе или при намеренных или грубо неосторожных действиях.

Все права зашишены. Любая форма размножение и дальнейшего рапространения, в том числе и частично, допустимо только с письменного разрешение SIEMENS AG.